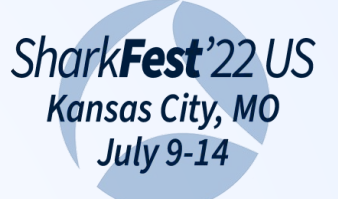

**#sf22us**

1

# **Duct tape and baling wire: Extending Wireshark with Lua**

**Chuck Craft** Your Company Here

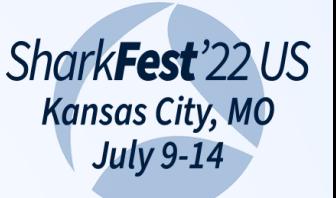

### **#sf22us set\_plugin\_info(presenter\_info)**

```
local presenter info ={
     version = "SF22US Kansas City",
     author = "Chuck Craft",
     description = "Wireshark contributor",
     repository = "https://www.linkedin.com/in/cpu4coffee"
}
```
(yep - that's a valid version string. Try it in your Lua code.)

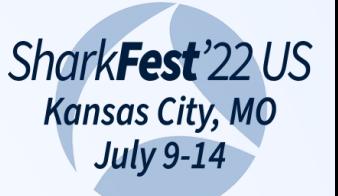

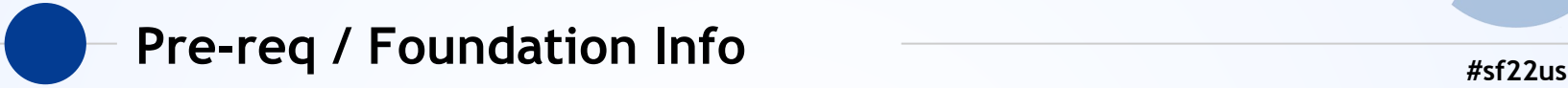

- https://sharkfestus.wireshark.org/sf15
	- wslua who/what/why/… (Why not Python)
	- Walk through of test/lua/dissector.lua

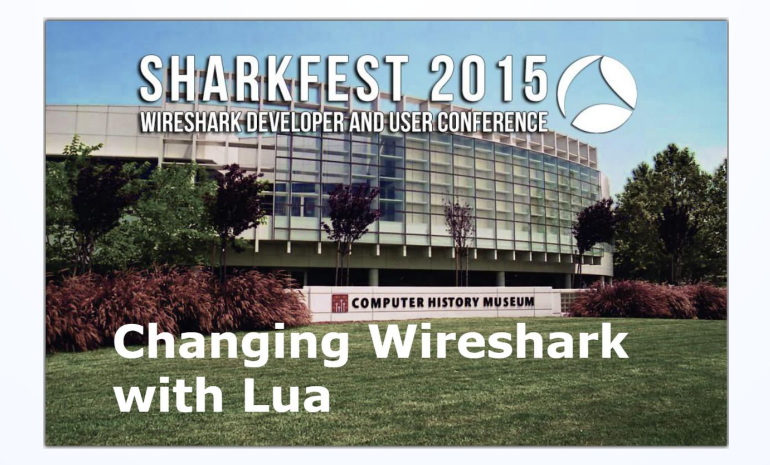

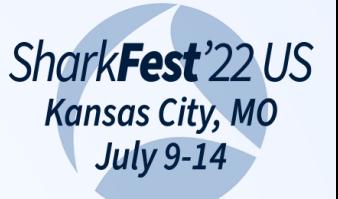

# **Down the Rabbit Hole Account 2018 EXECUTE:**  $#sf22us$

- Finding an obscure or elegant solution in Wireshark is exciting but at a certain point the original question / problem needs to be solved.
- Pick a threshold of when to move on:
	- Time invested
	- Solution checklist of steps to try
	- Wireshark source code

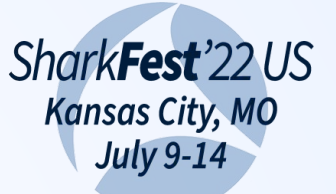

### **#sf22us #1 - ARP Target IP Address**

https://ask.wireshark.org/question/22016/resolved-or-mapped-arp-target-ip-address/

"Is there a display filter that can be used to apply as column, the resolved or mapped host name for an ARP target IP address?

This string value is shown in the packet details window."

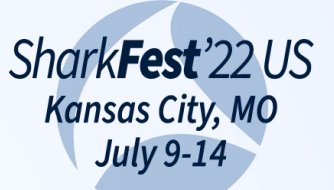

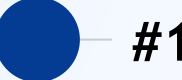

#### **#sf22us #1 - ARP Target IP Address**

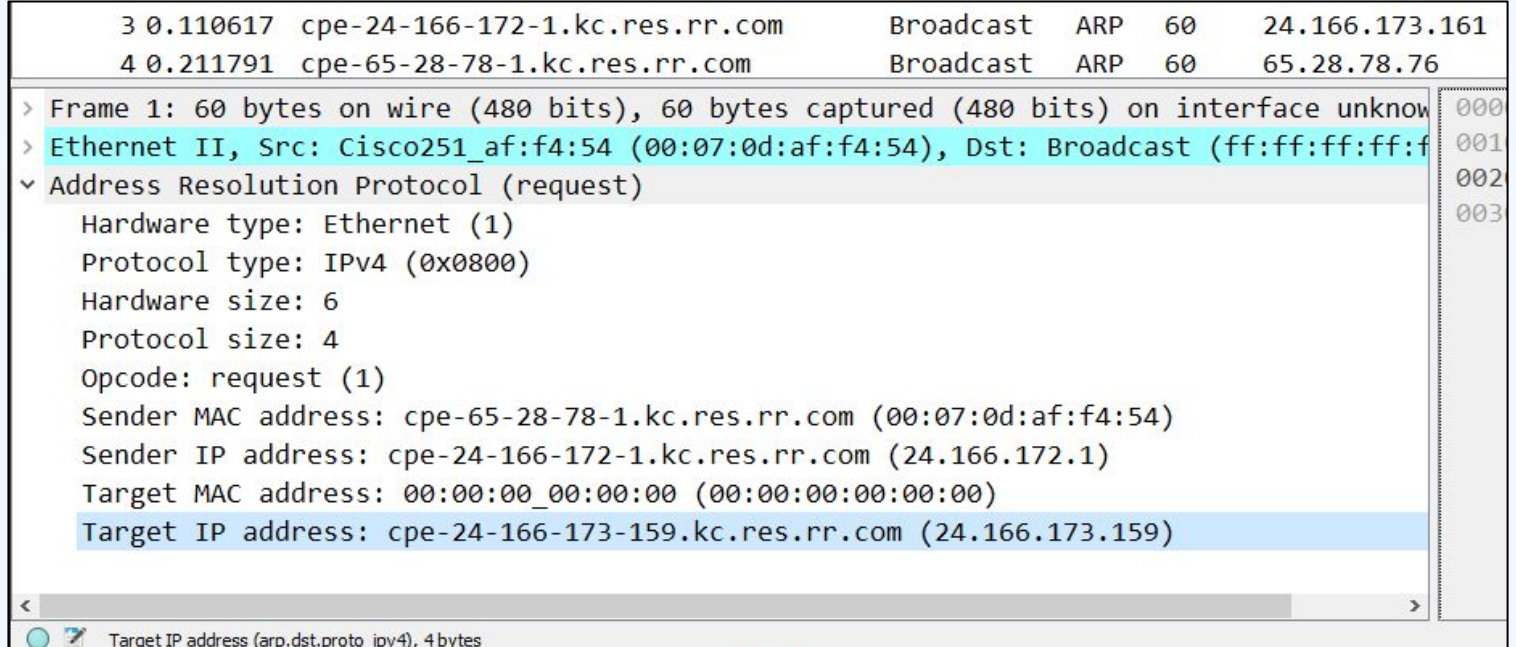

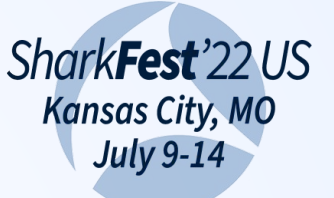

# **#sf22us #1 (cont)**

- !!! Sample capture: 220703\_arp-storm.pcapng https://wiki.wireshark.org/SampleCaptures
- Add column for original field: arp.dst.proto ipv4
- Resolve names enabled: View->Name Resolution
- What's in the Conversations/Endpoints?

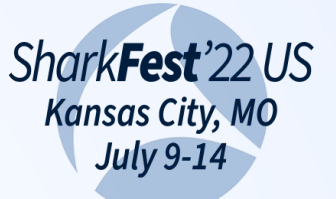

# **#sf22us #1 (cont)**

- $\bullet$  Is there a better field to use?
	- Display Filter Reference
		- https://www.wireshark.org/docs/dfref/a/arp.html
	- tshark -G fields | grep -i resolved | grep -i arp
- Is there a Preference setting to be tweaked?
- Code spelunking (even deeper in the rabbit hole) See the original Ask question

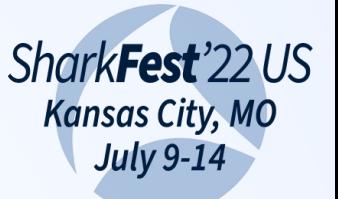

#### Make the plugin already **All Accords Example 2018 #sf22us**

- Have now spent more time looking for a solution than it will take to write/test the Lua plugin. (xkcd 627)
- Six easy steps to write a plugin (Templatized):
	- Step 1 document as you go
	- Step 2 create a protocol to attach new fields to
	- Step 3 add field(s) to Step 2 protocol
	- Step 4 Field extractor to copy packet field data
	- Step 5 create the postdissector function that will run on each frame/packet
	- Step 6 register the new protocol as a postdissector

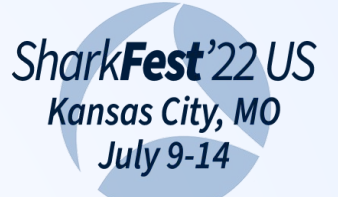

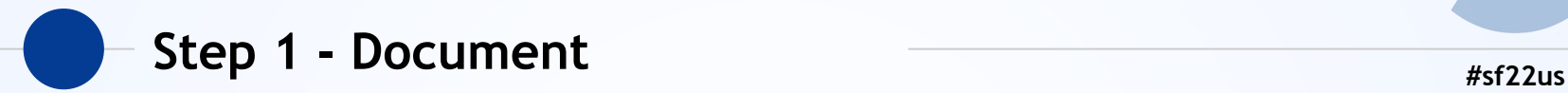

- -- arp\_host.lua
- -- https://ask.wireshark.org/question/22016/resolved-or-mapped-arp-target-ip-address/
- -- Sample capture: https://wiki.wireshark.org/SampleCaptures#arp-rarp arp-storm.pcap

```
-- Step 1 - document as you go. See header above and set_plugin_info().
local arp host info ={
     version = "1.0.0",
     author = "Good Coder",
     description = "Arp IP Target - resolved",
     repository = "Floppy in top drawer"
}
```

```
set plugin info(arp host info)
```
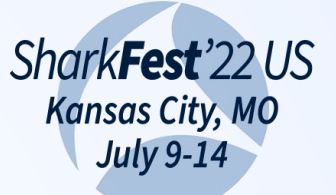

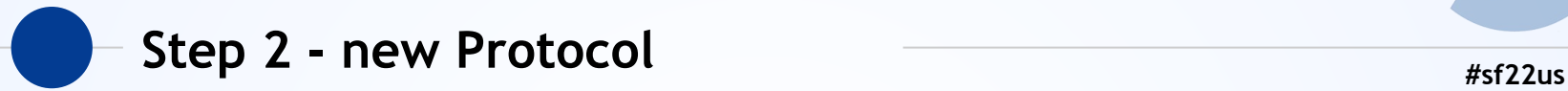

-- Step 2 - create a protocol to attach new fields to local arp host  $p =$  Proto.new("arp host","Arp IP Target - resolved")

- Analyze -> Reload Lua Plugins
- Analyze -> Enabled Protocols...

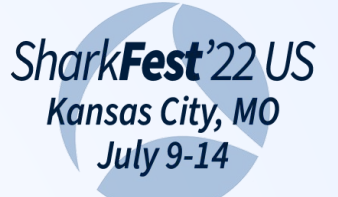

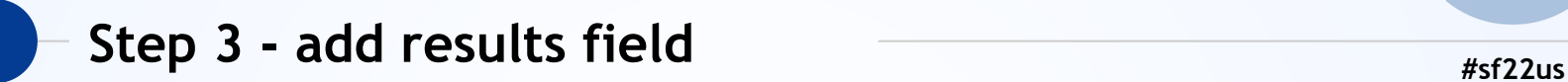

```
-- Step 3 - add some field(s) to Step 2 protocol
local pf = \{ target_host = ProtoField.string("arp_host.target", "ARP target (resolved)")
}
```

```
arp host p.fields = pf
```
- Analyze -> Reload Lua Plugins
- View -> Internals -> Supported Protocols

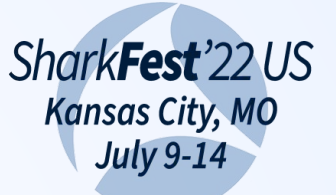

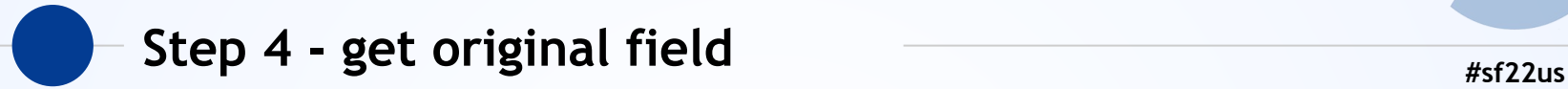

-- Step 4 - create a Field extractor to copy packet field data.

local arp target  $f = Field.new("arp.dst.proto ipv4")$ 

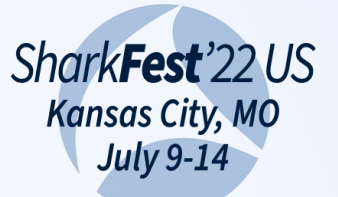

### **#sf22us Step 5 - "miracle occurs"**

-- Step 5 - create the postdissector function that will run on each frame/packet function arp\_host\_p.dissector(tvb,pinfo,tree) local subtree = nil

```
 -- copy existing field(s) into table for processing
finfo = {arp\_target_f() }
```

```
if (#finfo > 0) then
```

```
 if not subtree then
```

```
subtree = tree: add(arp host p)
```

```
 end
```

```
 for k, v in pairs(finfo) do
```

```
 -- process data and add results to the tree
```

```
 subtree:add(pf.target_host, v.display)
```
end

end

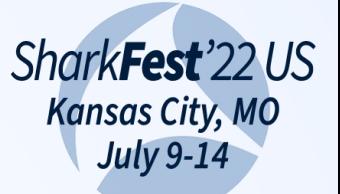

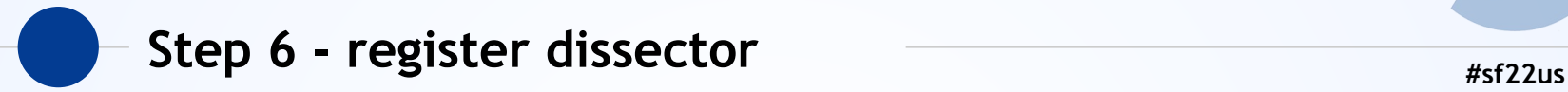

-- Step 6 - register the new protocol as a postdissector register\_postdissector(arp\_host\_p)

- Analyze -> Reload Lua Plugins
- Display Filter:

arp host.target matches " $[a-z]$ "

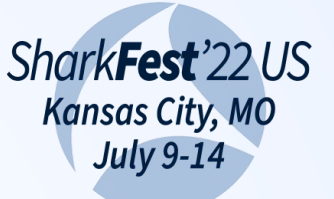

# **wsluarm #sf22us**

- Wireshark's Lua API documented in WSDG https://www.wireshark.org/docs/wsdg\_html/
- Generated by scripts from epan/wslua\_\* source See doc/README.wslua
- wslua Index available on Wiki

https://wiki.wireshark.org/lua#wireshark-s-lua-api

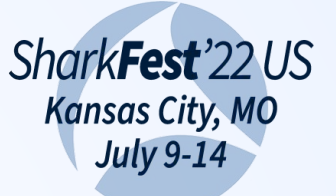

# **#sf22us EASYPOST.lua**

● A template file for a simple post dissector https://wiki.wireshark.org/lua#examples

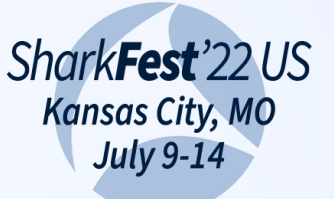

### **#sf22us** EASYPOST.lua - fields

```
-- Step 3 - add some field(s) to Step 2 protocol
local pf = \{ results = ProtoField.string("easypost.results", "EASYPOST results")
}
```

```
easypost_p.fields = pf
```

```
-- Step 4 - create a Field extractor to copy packet field data.
easypost results f = Field.new("frame.protocols")
```
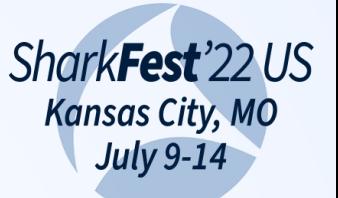

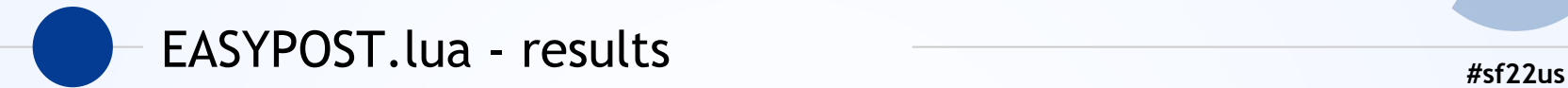

```
finfo = { easypost results f() }
```

```
if (#finfo > 0) then
     if not subtree then
           subtree = tree:add(easypost_p)
     end
     for k, v in pairs(finfo) do
           -- process data and add results to the tree
           local field data = string.format("%s", v):upper()
           subtree: add(pf.results, field data)
     end
```
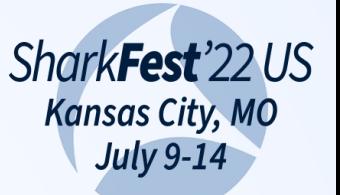

### **#sf22us** EASYPOST.lua - results

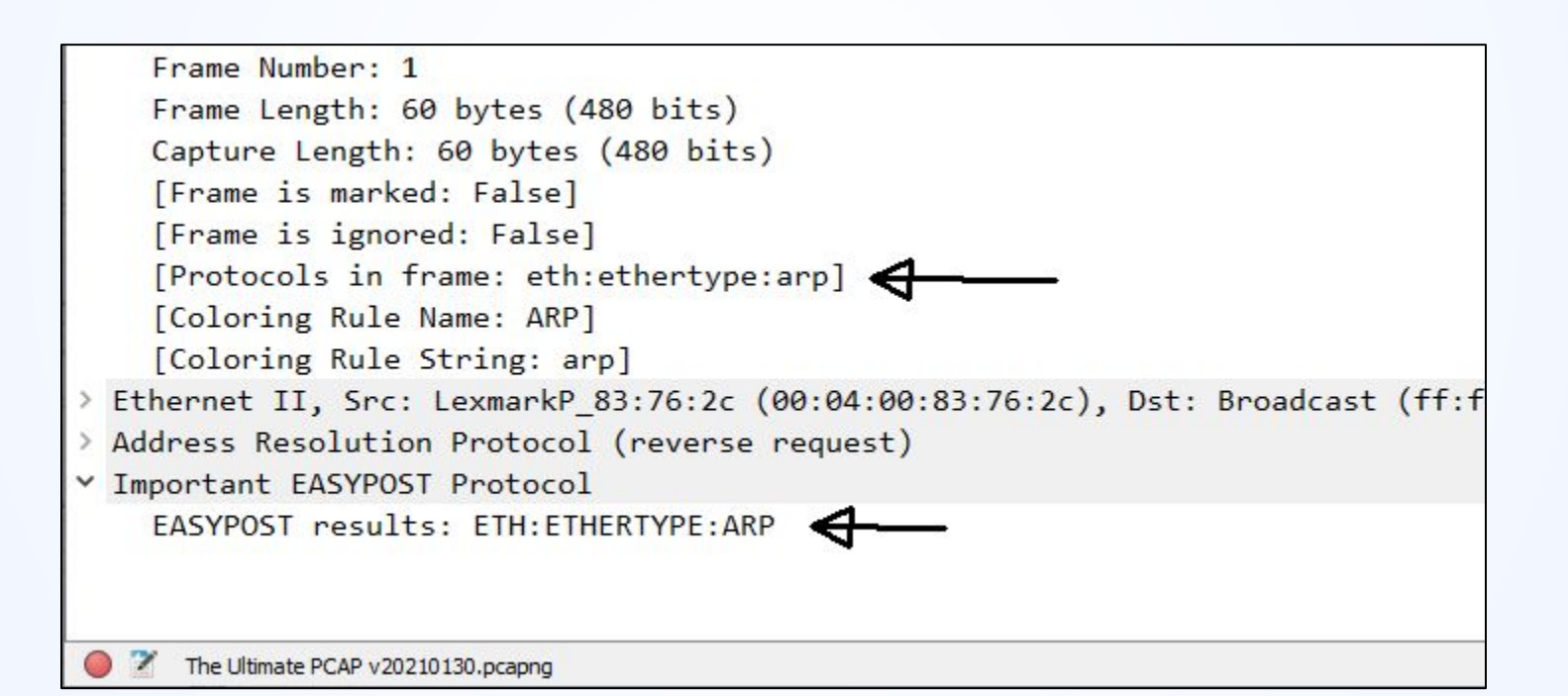

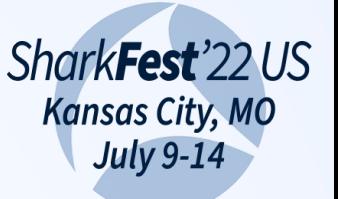

# **ws\_expert.lua #sf22us**

● https://gitlab.com/wireshark/wireshark/-/issues/15990 "... create a display filter to display frames with more than one expert info:

count(\_ws.expert.message)>4

Would be nice to be able to add a column count(\_ws.expert.message) to sort on and have available when analyzing."

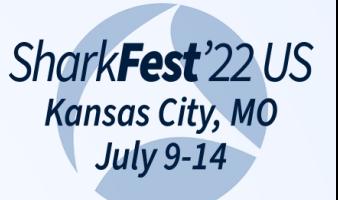

#### ws\_expert.lua - fields **#sf22us**

```
-- Step 3 - add some field(s) to Step 2 protocol
local pf = \{ ws_count = ProtoField.uint8("ws_expert.count", "message count"),
 ws string = ProtoField.string("ws expert.string", "message string")
}
```

```
ws expert p.fields = pf
```

```
-- Step 4 - create a Field extractor to copy packet field data.
local ws expert message f = Field.new("ws.everyments.message")
```
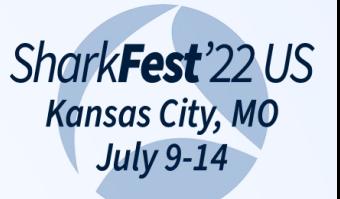

#### ws\_expert.lua - results **And Access 2018** 4sf22us

```
finfo = { ws\_expert\_message_f() }
```

```
if (#finfo > 0) then
     if not subtree then
        subtree = tree: add(ws) expert p) end
    subtree:add(pf.ws count, #finfo)
     for k, v in pairs(finfo) do
         -- process data and add results to the tree
         local field data = string.format("%s", v):upper()
          subtree:add(pf.ws_string, field_data)
     end
```
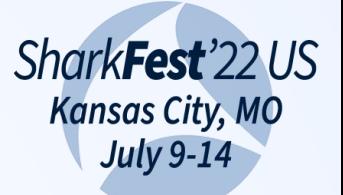

#### ws\_expert.lua - results **And Access 2018** 4sf22us

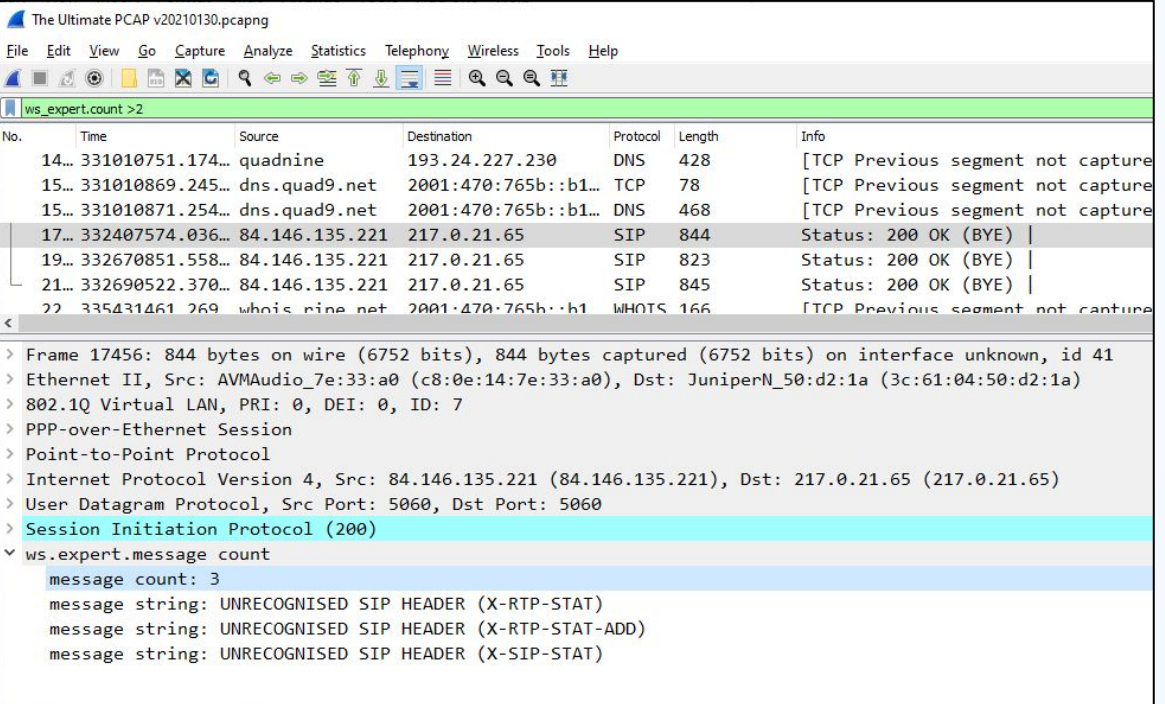

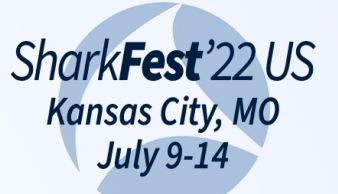

#### How to display slice as a filter in column?<br> **How to display slice as a filter in column?**

● https://ask.wireshark.org/question/27207/how-to-display-slice-as-a-filter-in-column/